# **EXLIDITS Primo Central**

# **Primo Quick Reference Guide**

Maximizing the Discoverability of Gale content in Primo Central

Below, you can find our recommended best practices for ensuring that end users can discover Gale content in Primo Central and successfully link to Gale products.

*Note:* Setting up any content in Primo Central requires that the library activate and configure the content both in the PCI Registration, *and* in the link resolver.

# **Activating Gale Content in the Registration System**

All Gale content in the Primo Central Index is available for searching via Primo regardless of whether the library has licensed it. The content is automatically activated when default activation settings are applied. However, if you do not wish to automatically activate all Gale collections, you can activate any of them individually via the Primo Central registration system.

To activate GALE content in Primo Central:

- 1) Choose My Client Applications from the My Profile main menu.
- 2) Select your institution.
- 3) Under Selected Client Resource Collections, choose Edit client resourcecollections.
- 4) Search for 'GALE' in the search bar or scroll to GALE.
- 5) Click on the  $\mathbb{H}$  button to expand the selection.
- 6) Click on the radio button for each collection you wish to activate.

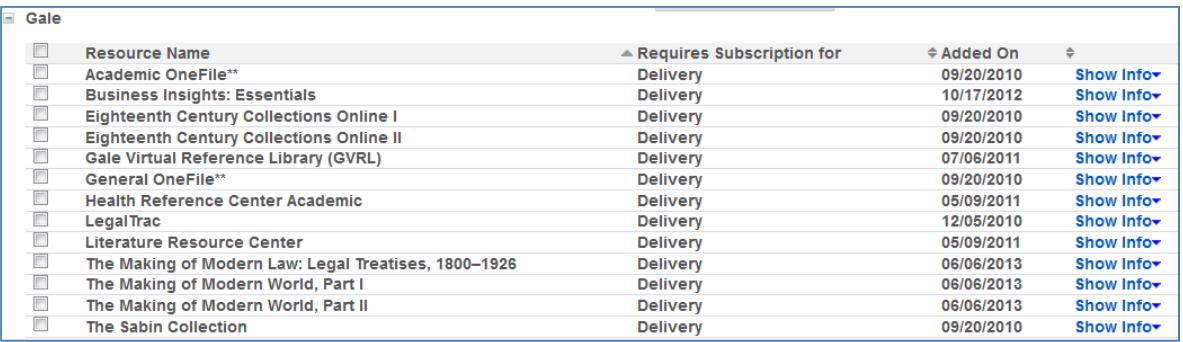

- 7) Click Done to save your activations.
- 8) Customize your [Primo Template Mapping file](https://knowledge.exlibrisgroup.com/Primo/Content_Corner/Knowledge_Articles/Linking_to_Gale_Collections) with your Gale Location ID. This is necessary for correct linking to Gale content from Primo. To obtain your Location ID, contact your [Gale](https://support.gale.com/connect/success/)  [Cengage Learning Support Representative.](https://support.gale.com/connect/success/)

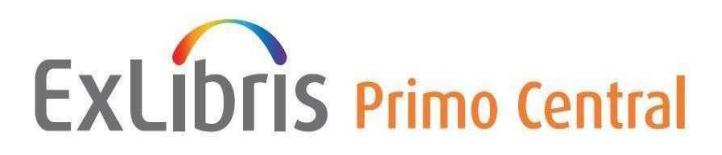

#### **Setting up Gale content in the Link Resolver**

Link resolvers have two vital functions in Primo:

- 1) The link resolver feeds information to Primo Central regarding the institution's subscriptions to Gale book and journal collections. This information enables Primo to consider the availability status of the item and display results accordingly.
- 2) The link resolver allows end users to link to the full text of book and journal content discovered in Primo Central.

For the link resolver to function properly, it is critical that the appropriate Targets be activated. If the appropriate Targets are not activated, the records will not appear in the Primo Central result set unless the end user chooses to expand the results beyond the institution's collection. If you are unsure of what Gale products your library has access to, use the [Gale Direct URLs tool,](https://support.gale.com/urls/products/) or contact your Gale Cengage [Learning Support Representative.](https://support.gale.com/connect/success/)

Once the appropriate Targets are activated, an Institutional Holdings File is created. This file informs Primo of the library's subscriptions. For SFX, see the "Export Google Institutional Holdings File" section in the [SFX System Administration Guide.](https://knowledge.exlibrisgroup.com/@api/deki/files/26890/SFX_System_Administration_Guide.pdf) Alma users should consult the [Publishing to Primo Central](https://knowledge.exlibrisgroup.com/Alma/Product_Documentation/010Alma_Online_Help_(English)/090Integrations_with_External_Systems/030Resource_Management/105Publishing_to_Primo_Central) article.

# **SFX/Alma Customers**

Make sure that the Target, Target Service and Object Portfolios corresponding to your institution's subscriptions are all activated. For linking to function properly, you will need to configure your link resolver with your institution's Location ID, after you have made your selections. See the Ex Libris articles below for instructions on how to set up your location ID/Loc\_ID:

- Alma: [Gale newly activated database gives linking / OpenURL errors](https://knowledge.exlibrisgroup.com/Alma/Knowledge_Articles/Gale_newly_activated_database_gives_linking_errors)
- SFX: [Gale Target Gets OpenURL is Invalid Error](https://knowledge.exlibrisgroup.com/SFX/Knowledge_Articles/Gale_Target_Gets_OpenURL_is_Invalid_Error)
- 360 Link[: Authentication for Gale Databases](https://knowledge.exlibrisgroup.com/360_Services/360_Core_Client_Center/0Product_Documentation/360_Core%3A_Authentication_for_Gale_Databases)

Consult the *[SFX Target and Alma E-Collection Configuration Guide](https://knowledge.exlibrisgroup.com/@api/deki/files/26602/SFX_Target_and_Alma_E-Collection_Configuration.pdf)* for more information about linking to select Gale products.

# **Additional Assistance**

If you have additional questions or require assistance searching GALE content, please visit the Ex Libris Support Portal at: https://exlidp.exlibrisgroup.com and open a support case in Salesforce.